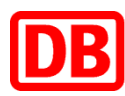

### **Bestellungen Firmenticket – Anleitung für Mitarbeiter**

- Link: https://firmenticket.sbahn.berlin
- Button dafür "Firmenticket abschließen"

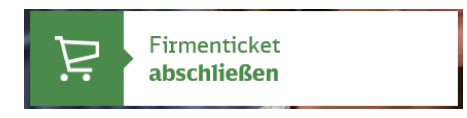

#### **Hinweis:**

Benutzername und Passwort für die Firmenticket-Bestellung werden durch die Ansprechpartner im Unternehmen bekannt gegeben. Diese Zugangsdaten dienen ausschließlich zur Bestellung und gelten für alle Mitarbeiter.

### **1. Schritt:**

Nach dem Anmelden mit den oben genannten Zugangsdaten kann das Firmenticket wie gewünscht bestellt werden.

## **2. Schritt:**

Nach der zahlungspflichtigen Bestellung erhalten Sie eine E-Mail mit einem Link, welcher innerhalb von 24 Stunden bestätigt werden muss. Erfolgt dies nicht rechtzeitig, muss die Bestellung wiederholt werden.

Sie haben keine E-Mail erhalten:

1. Bitte zuerst den SPAM Ordner überprüfen

2. Vielleicht haben Sie sich bei der E-Mail-Adresse vertippt? - Dann muss die Bestellung wiederholt werden

Nach der Bestätigung wird die Bestellung dem Ansprechpartner in Ihrer Firma zur Freigabe übermittelt.

# **3. Schritt:**

Nach der Freigabe erhalten Sie per E-Mail eine Bestellbestätigung, welche zusätzlich ein PDF-Dokument mit der Zusammenfassung der Bestellung enthält.

## **4. Schritt**

Nach der Bearbeitung Ihrer Bestellung erhalten Sie eine E-Mail mit Ihrer neuen Vertragsnummer.

#### **Hinweis:**

Änderungen am Firmentickt (z.B. der Anschrift oder der Bankverbindung) können ebenfalls online erfolgen. Dafür erhalten Sie Ihre persönlichen Zugangsdaten nach Abschluss der Bearbeitung.

**Der Link für Abonnement- und Firmenticket-Verwaltung:** www.abo-antrag.de

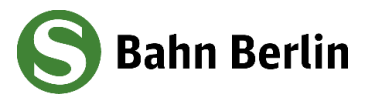